## **Термостол XIN HAO MAI**

 $\mathcal{C}_{\mathcal{F}_{\mathcal{C}}}$ 

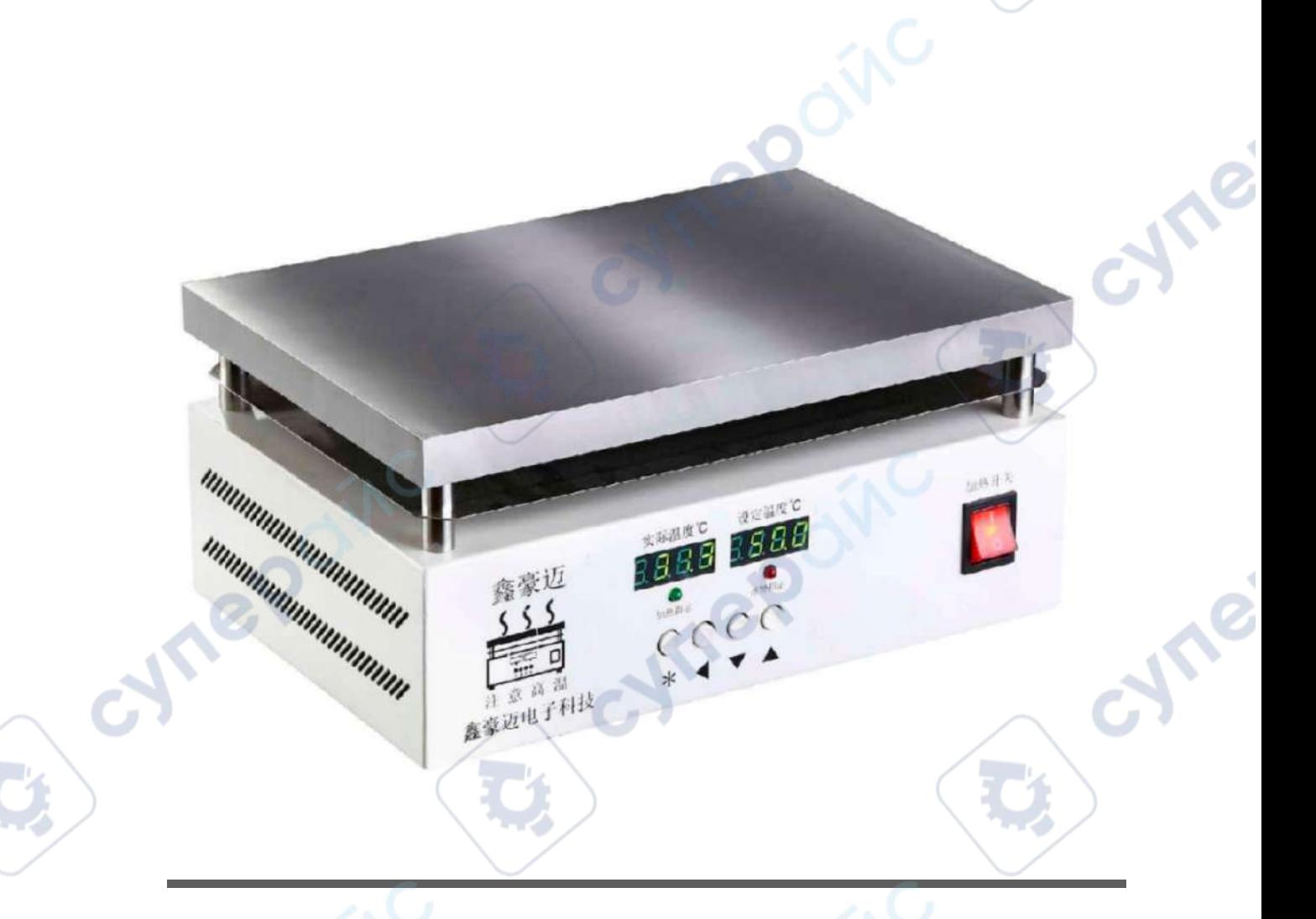

# Руководство по эксплуатации<br>Село в село в село в село в село в село в село в село в село в село в село в село в село в село в село в село<br>Село в село в село в село в село в село в село в село в село в село в село в село в

Q,

**Q** 

O.

oynepoinc

#### Содержание

oynepoinc

cynepoinc

Repoinc

 $\vec{c}$ 

**D** 

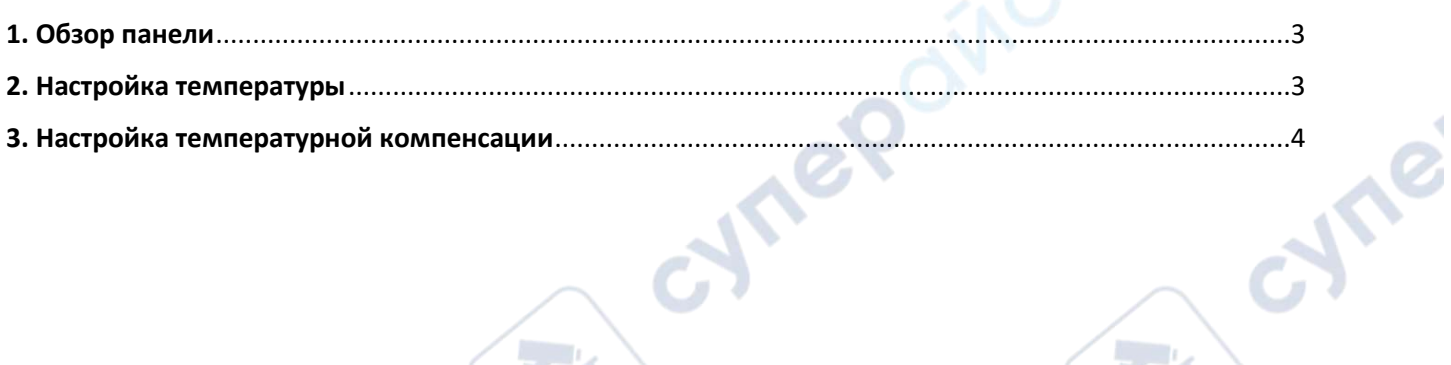

oynepoinc

oynepoinc

**Q** 

Q,

Q

 $\mathcal{A}$  ,

Cymei

Ō.

**Q** 

Q,

#### <span id="page-2-0"></span>**1. Обзор панели**

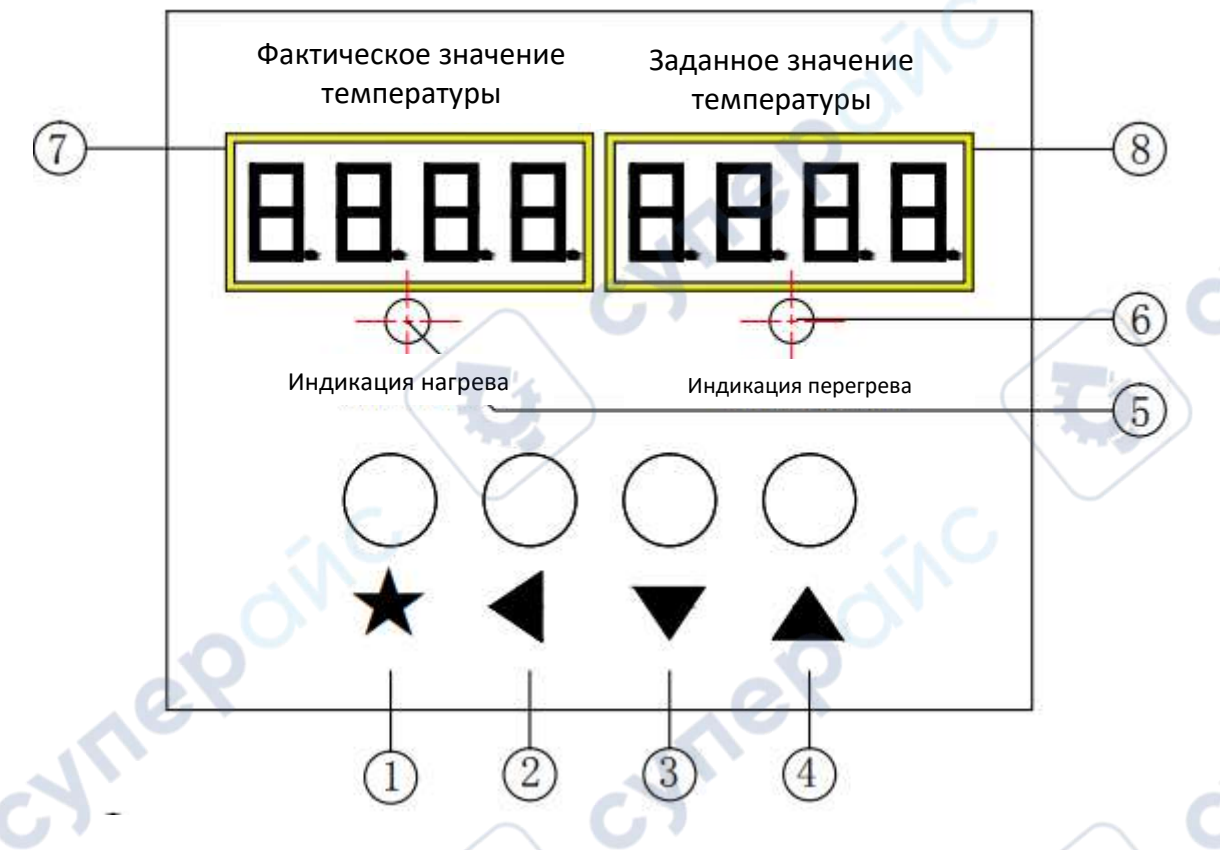

1) Функциональная клавиша: Чтобы войти в настройку параметров, нажмите и удерживайте эту клавишу в течение 3 секунд.

2) Клавиша Shift: используйте эту клавишу для переключения при изменении чисел.

3) Клавиша уменьшить: используйте эту клавишу для уменьшения.

4) Клавиша увеличения: используйте эту клавишу для увеличения.

5) Индикатор нагрева: когда эта лампа горит, это означает нагрев, когда она мигает, это означает, что температура постоянна.

6) Индикатор перегрева: этот индикатор загорается, когда температура стола превышает заданную температуру на 10 градусов.

7) Фактическое значение температуры: отображает фактическую температуру

8) Заданное значение температуры: Отображение и установка необходимой вам температуры платформы

### <span id="page-2-1"></span>**2. Настройка температуры**

1. Нажмите кнопку «Shift», чтобы поставить десятичную точку на единицы, десятки или сотни. Когда десятичная точка остается ниже этого числа, вы можете использовать «клавишу увеличения» и «клавишу уменьшения», чтобы изменить число. Нажатие "функциональной кнопки" после настройки сохранит ее.

2. Температуру также можно установить прямым нажатием кнопок "плюс" и "минус".

#### <span id="page-3-0"></span>3. Настройка температурной компенсации

**Vree** oile

Lepoinc

1. Настройка температурной компенсации: этот параметр устанавливается, когда фактическое и заданное значения почти одинаковы, но при измерении температуры над платформой с помощью другого измерителя температуры возникает разница между фактическое и заданным значением.

Например: ваше заданное значение составляет 200,0°С, а фактическое значение составляет почти 200,0°С, но когда вы используете другой измеритель температуры для измерения температуры на столе, оно составляет 210,0°С, вам необходимо установить параметр компенсации на 10,0 °С.

2. Метод настройки температурной компенсации: нажмите и удерживайте «функциональную клавишу» в течение 3 секунд, «фактическое значение температуры» отобразит «LOC», а «заданное значение температуры» отобразит «0». В это время измените «0» на «808» и нажмите функциональную клавишу еще раз. Вы войдете в настройку параметра. В это время продолжайте нажимать функциональную кнопку для поиска вниз, пока не найдете «фактическое значение температуры», отображающее «SC», и «заданное значение температуры», отображающее «0,0». Если оно на 10°С выше, измените «0,0» на 10°С. Если оно на 10°С ниже, установите «0,0» на -10°С (минус 10°С), а затем нажмите функциональную клавишу, чтобы завершить настройку.

**JRe** 

**Mepoing** 

MIRE